## InDesign Preflight for Print

How to get InDesigns Preflight to help you check your work

Have you ever taken notice of the green, or red dot at the bottom left of your document window in InDesign?

InDesign is continuously checking your artwork for issues as you design it. It's ready to warn you of a whole range of potential problems the instant that they are created.

Unfortunately Adobe haven't really helped you out as the default profile is only looking for missing images, missing fonts & overset text. On the right you'll see the complete list of things that InDesign CS6 can check for, and the default settings that Dayfold use. Different versions may have more/less options so you'll need to take a look at yours to make sure.

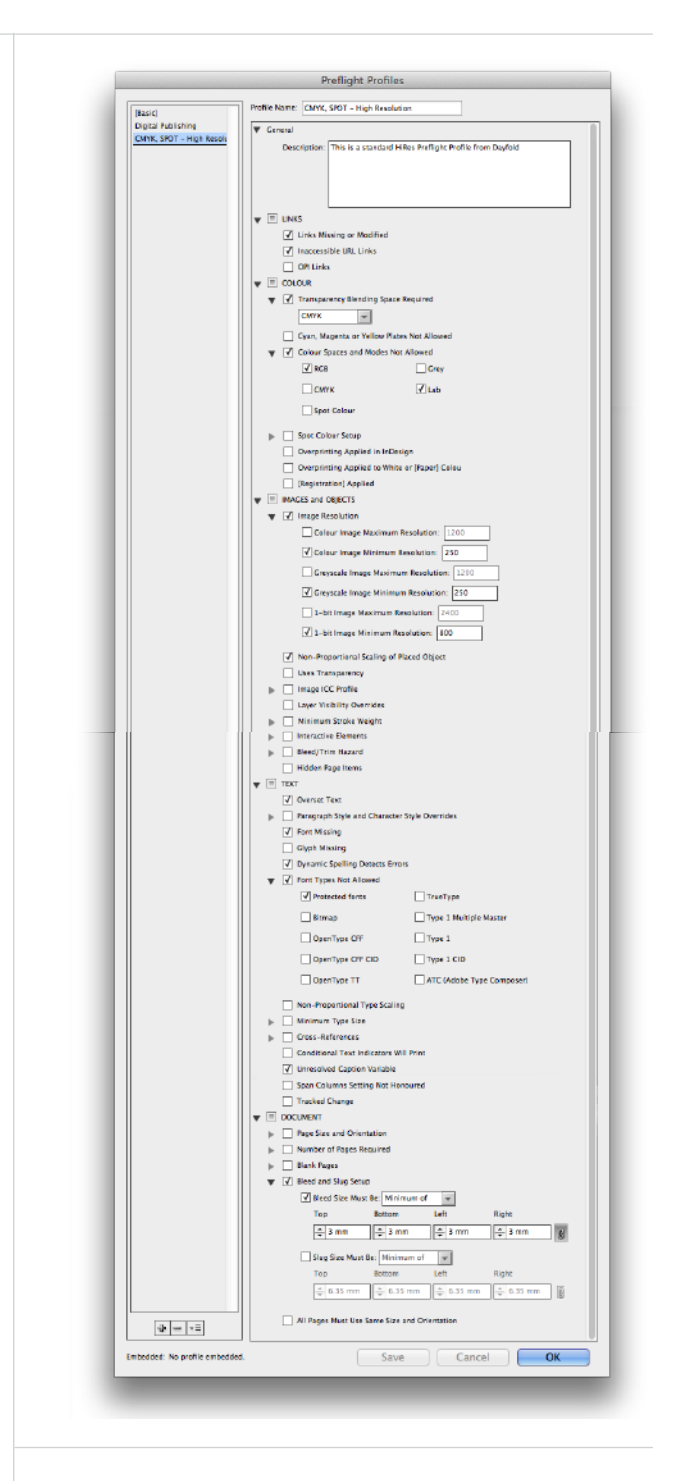

**InDesign preflight profile** This is the list of issues that InDesign CS6 can check for.

To get to see any current errors and set the options shown on the previous page you need to open the Preflight panel (Window Menu | Output | Preflight).

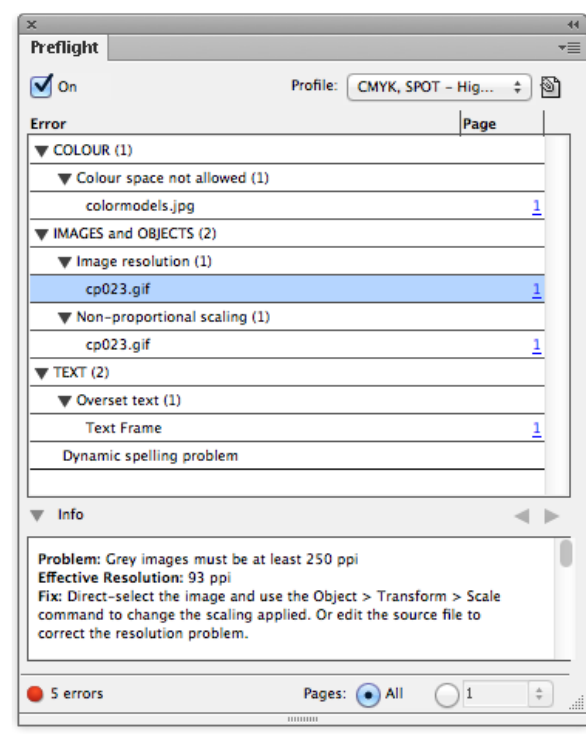

## **InDesign preflight panel**

This is where all the issues are listed. Giving details of each error when selected and allowing you to jump directly to the offending element in the document.

In the right top corner menu you can select the Define Profiles.

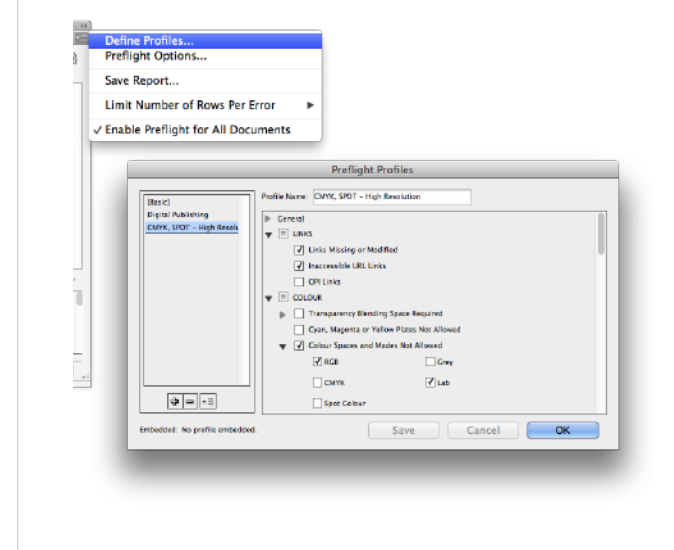

## **InDesign define profile**

This is where you can get to set up your own preflight profile.

You can set whatever options you like or you can download our settings at the bottom of the blog and load them into your system. You can also export settings to send them to other people in your company if you want to standardise your profiles.

It's also worth taking a look at the Preflight options. This is where you can set the default profile for new documents and if you want to use it or the profile that may be embedded in an existing document.

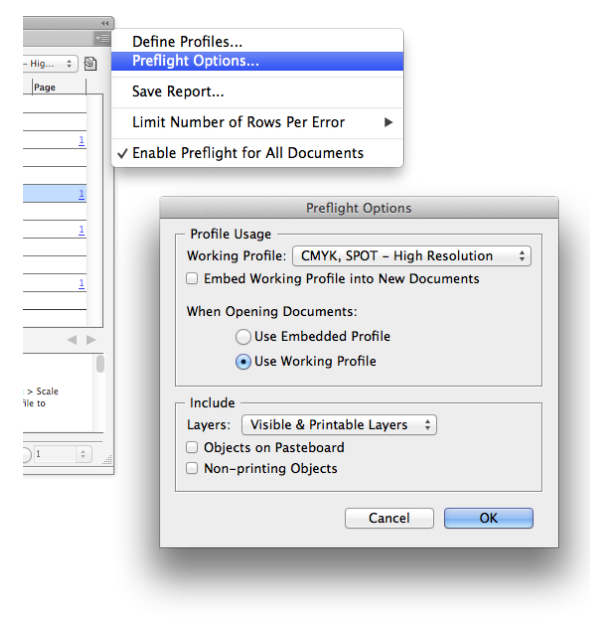

## **InDesign preflight options**

This is where you can set your default profile to check all new documents.

**Any questions, please contact us, we're here to help.**

27 Black Moor Road, Verwood, Dorset. BH31 6BE.

enquiries@dayfold.com 01202 812208

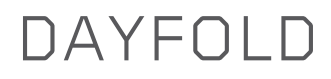